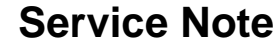

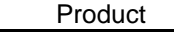

**EQ Station Replacing the Host board 770106002**

**Description:** Service note no.

### **Reason for note:**

Guideline for installing the Host board for the EQ-Station.

## **IMPORTANT:**

This replacement should only be carried out by a skilled technician.

## **PARTLIST:**

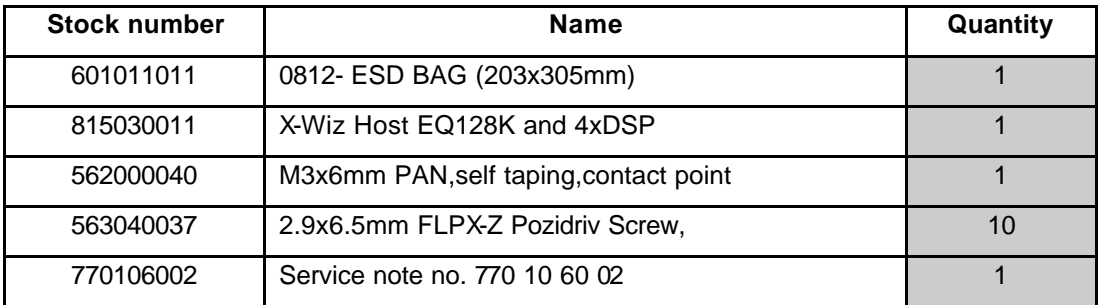

## **Procedure:**

- 1. TURN OFF POWER AND DISCONNECT POWER CORD.
- 2. Remove the lid and the back panel, you´ll have to dismount the left and right rack panels.
- 3. Remove the Host PCB that needs to be replaced from the EQ-Station slot remember to release the screw and cable connector J3, see fig.1.

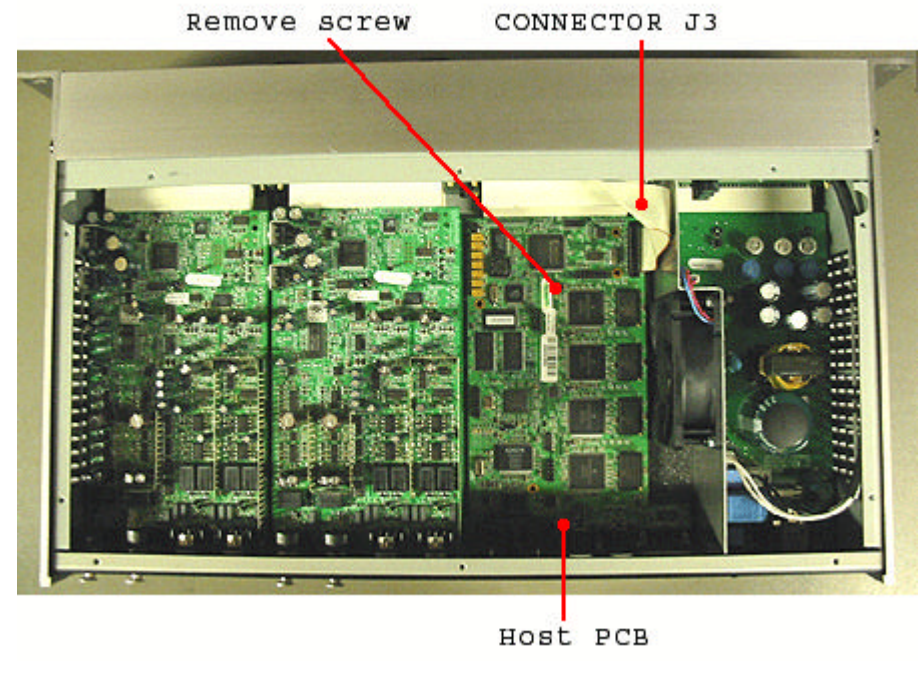

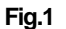

**NOTE:** Remember to remove the screws and bolts form the Host board before mounting the back panel

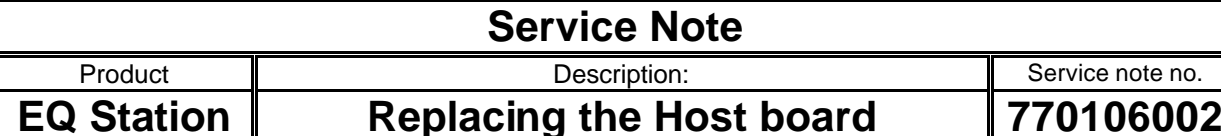

- 4. Mount the Host board**( 815030011** ) into the slot and fastened it with the screw **( 562000040 )** in the middle and the bus cable connector J3 see fig.1.
- 5. Connect power cord and signal input. Turn on power. Verify that the unit is OK.
- 6. Mount the back panel to the unit.

# **Updating the serial number**

- 1. Connect an Ethernet cable to the unit and power on.
- 2. Start the test software for updating the serial number.

**NOTE:** If you do not have this program please contact TC Tec.Servcie.

- 3. Write **CSH 0 [Frame serial number]** ( without the brackets[] ) in the command line.
- 4. Click **SEND**
- 5. Restart the unit.
- 6. When you see the serial number in the left corner beside the refresh button then click **UPDATE**.(.bin file)
- 7. Wait until you see **"succeeded to upload file"** Click **OK** and the **EXIT.**
- 8. Restart the unit and wait until the unit has started up properly.
- 9. Redo steps 6-8 but upload the MEM file.
- 10. Now the unit is updated to our latest software version.
- 11. END

If any trouble please contact us at **Tech@tcelectronic.com** TC-Electronic support site: http://tcsupport.custhelp.com/

Good luck!